# Setting Up Your Computer

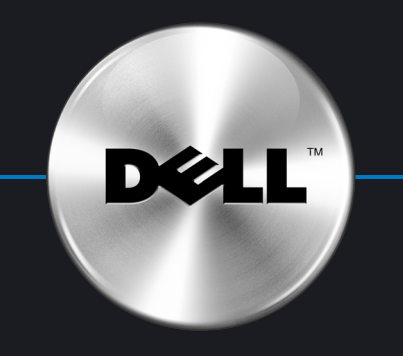

Opsætning af din computer | Uw computer installeren | Tietokoneen käyttöönotto | Konfigurere datamaskinen | Ställa in datorn

### **A** CAUTION:

Before you set up and operate your Dell™ computer, see the safety instructions in your Product Information Guide.

**WAARSCHUWING:** Lees de veiligheidsinstructies in uw Productinformatiegids voordat u **A** VAROITUS: Tutustu Tuotetieto-oppaan

Før du sætter din Dell™ computer op og bruger den, skal du læse sikkerhedsanvisningerne i produktinformationsvejledningen.

**A** FORSIGTIG:

de Dell™-computer instelt en gebruikt.

turvallisuusohjeisiin ennen Dell™ tietokoneen asentamista ja käyttämistä.

## **A** ADVARSEL!

Les og følg sikkerhetsinstruksjonene i Veiledning for *produktinformasjon* før du konfigurerer og bruker Dell™ datamaskinen din.

Innan du ställer in och börjar använda Dell™-datorn bör du läsa säkerhetsinstruktionerna i Produktinformationsguide.

**A** VARNING!

Tilslut tastatur og mus Sluit het toetsenbord en de muis aan Liitä näppäimistö ja hiiri Koble til tastaturet og musen Anslut tangentbord och mus

## 4 Connect network (cable not included)

Tilslut netværk (ledning medfølger ikke) Sluit het netwerk aan (kabel niet bijgeleverd) Liitä verkko (kaapeli ei sisälly toimitukseen) Koble til nettverk (kabel er ikke inkludert) Anslut nätverk (kabel medföljer inte)

# $\bf 5$   $\, \vert \,$  Connect modem (telephone cable not included)

Tilslut modem (telefonledning medfølger ikke) Sluit de modem aan (telefoonkabel niet bijgeleverd) Liitä modeemi (puhelinkaapeli ei sisälly toimitukseen) Koble til modem (telefonledning er ikke inkludert) Anslut modem (telefonkabel medföljer inte)

## $\vert 6 \vert$  Connect power cables

Tilslut strømledninger Sluit de stroomkabels aan Liitä virtajohdot Koble til strømkablene Anslut strömkablar

2. Hoofdtelefoonconnector 3. USB 2.0-connectoren (2)

### Järjestelmän ominaisuudet

- - 1. Mikrofoniliitin 2. Kuulokeliitin 3. USB 2.0 -liittimet (2) 4. IEEE 1394 -liitäntä 5. Kaiuttimen liitin

Systemfunksjoner 1. Mikrofonkontakt 2. Hodetelefonkontakt 3. USB 2.0-kontakter (2) 4. IEEE 1394-kontakt

5. Høyttalerkontakt Systemfunktioner 1. Mikrofonkontakt 2. Hörlurskontakt 3. USB 2.0-kontakter (2) 4. IEEE 1394-kontakt 5. Högtalarkontakt

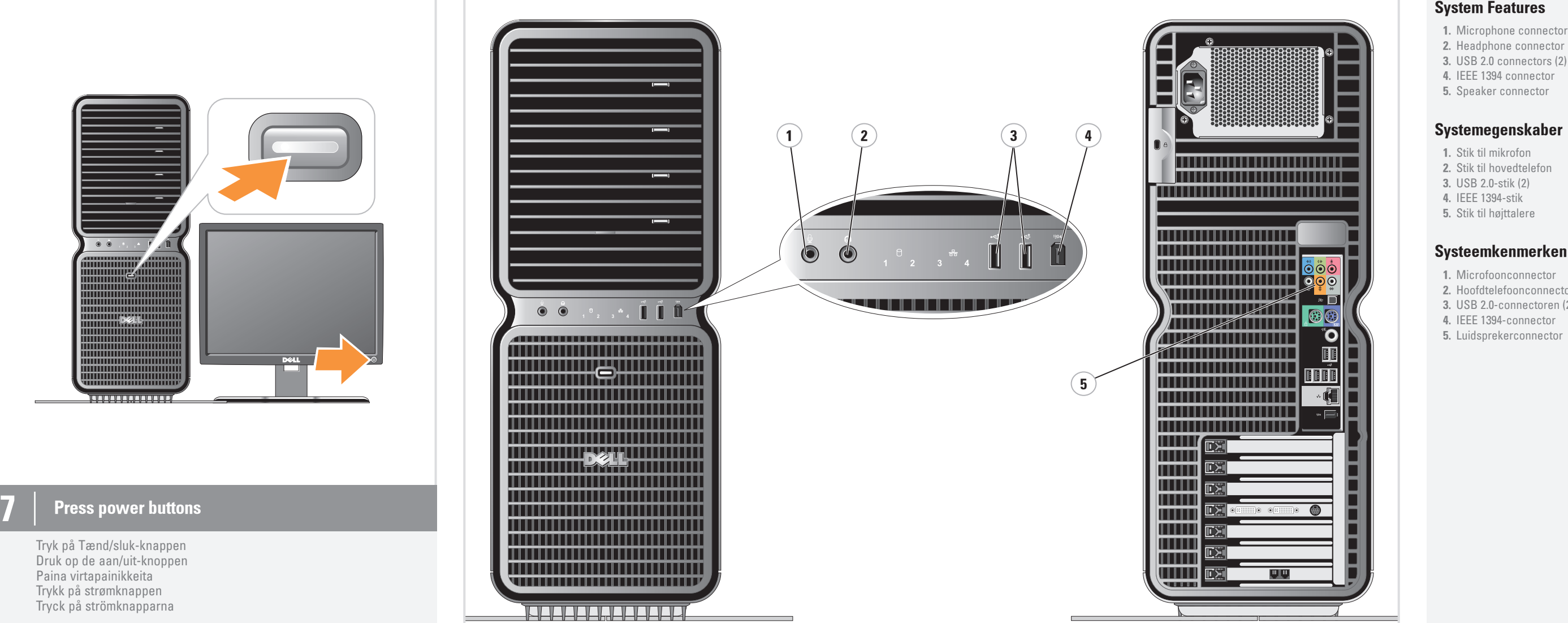

![](_page_0_Figure_11.jpeg)

![](_page_0_Picture_12.jpeg)

## $3$  | Connect keyboard and mouse

![](_page_1_Picture_0.jpeg)

# What's Next?

# Printed in Ireland

Hvad så? | En vervolgens? | Seuraavaksi | Hva er neste steg? | Nästa steg

![](_page_1_Picture_38.jpeg)

Information in this document is subject to change without notice. © 2007 Dell Inc. All rights reserved. Reproduction in any manner whatsoever without the written permission of Dell Inc. is strictly forbidden. Dell, the DELL logo, and XPS are trademarks of Dell Inc. Dell disclaims proprietary interest in the marks and names of others. April 2007 Oplysningerne i dette dokument kan ændres uden varsel. © 2007 Dell Inc. Alle rettigheder forbeholdes. Enhver form for reproduktion uden skriftlig tilladelse fra Dell Inc. er strengt forbudt. Dell, DELL-logoet og XPS er varemærker tilhørende Dell Inc. Dell fraskriver sig ejerskabet til varemærker og navne tilhørende andre. April 2007 De informatie in dit document kan zonder voorafgaande kennisgeving worden gewijzigd. © 2007 Dell Inc. Alle rechten voorbehouden. Verveelvoudiging van dit materiaal, op welke wijze dan ook, is alleen toegestaan na uitdrukkelijke, schriftelijke toestemming van Dell Inc. Dell, het DELL-logo en XPS zijn handelsmerken van Dell Inc. Dell claimt op geen enkele wijze het eigendomsrecht ten aanzien van handelsmerken of handelsnamen van derden. April 2007 Tämän asiakirjan tiedot voivat muuttua ilman erillistä ilmoitusta. © 2007 Dell Inc. Kaikki oikeudet pidätetään. Tämän tekstin kaikenlainen kopioiminen ilman Dell Inc:n kirjallista lupaa on jyrkästi kielletty. Dell, DELL-logo ja XPS ovat Dell Inc:n tavaramerkkejä. Dell kieltää omistusoikeutensa muihin kuin omiin tavaramerkkeihinsä ia tuotenimiinsä. Huhtikuu 2007 fra Dell Inc. April 2007

For additional information about: • Setup instructions, see your Owner's Manual. • Your computer or operating system, click Start, then click Help and Support.

• Opsætningsanvisninger - se din Brugervejledning. • Din computer eller operativsystemet, klik på Start, og klik derefter Hjælp

> Informasjonen i dette dokumentet kan endres uten varsel. © 2007 Dell Inc. Med enerett. Det er strengt forbudt å kopiere innholdet uten skriftlig tillatelse Information i detta dokument kan ändras utan föregående meddelande. © 2007 Dell Inc. Med ensamrätt.

Dell, DELL-logoen og XPS er varemerker for Dell Inc. Dell fraskriver seg eierinteresse i merker og navn som eies av andre. Återgivning i någon form utan skriftligt tillstånd från Dell Inc. är strängt förbjudet. Dell, DELL-logotypen och XPS är varumärken som tillhör Dell Inc.

Dell avstår från allt ägandeintresse i andra märken och namn än sina egna. April 2007

### Finding Answers

Support and educational tools are available at support.dell.com.

Sådan finder du svar

## For yderligere oplysninger om:

og support.

Support og undervisningsværktøjer er tilgængelige på support.dell.com.

### Antwoorden vinden

### Voor extra informatie over: • installatie-instructies: raadpleeg uw gebruikershandleiding. • uw computer of besturingssysteem:

en ondersteuning.

zijn beschikbaar op support.dell.com.

Ondersteuning en educatieve middelen

klik op Start en vervolgens op Help • tietokoneesta tai käyttöjärjestelmästä,

Vastausten etsiminen

Kun haluat tietoja:

# • asennuksesta, katso Käyttöopas.

valitse Käynnistä > Ohje ja tuki. Tukea ja koulutustyökaluja löydät osoitteesta support.dell.com.

Finne svar

### Flere opplysninger om: • Konfigurasjon, finner du i Brukerhåndboken.

• Datamaskinen eller operativsystemet,

klikk på Start og så på Hjelp og støtte.

Kundestøtte og opplæringsverktøy er tilgjengelig på support.dell.com. Hitta svar

### Ytterligare information om:

• installationsinstruktioner finns

i användarhandboken. • datorn eller operativsystemet, får

du om du klickar på Start och sedan

på Hjälp och support.

Support- och utbildningsverktyg finns på support.dell.com.

1

![](_page_1_Figure_3.jpeg)

![](_page_1_Picture_4.jpeg)